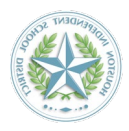

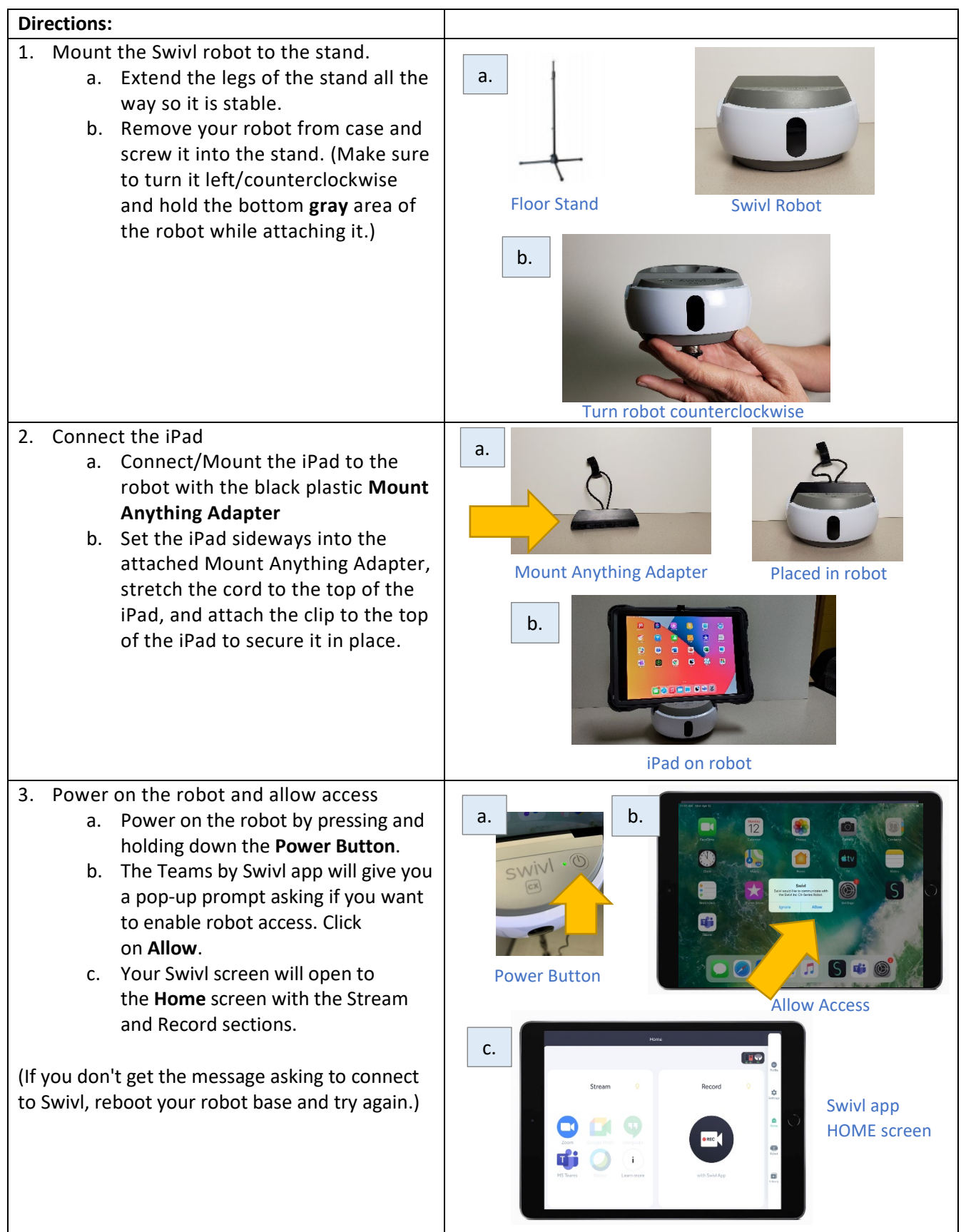

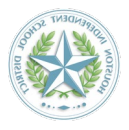

- 4. Turn on Primary Marker (microphone and is how the robot tracks your movement in the classroom)
	- a. Retrieve the marker from the robot's marker charging slot.
	- b. Click the power button on the right-hand side of the marker to turn it on.

**The first marker to be turned on will automatically become the Primary Marker and will show a white LED light on the front.**

- c. Click the middle (circle) button to pause the tracking. You should see a message on the iPad whenever you toggle tracking on or off. Pausing makes the rest of the setup easier since the robot won't be moving all over the place.
- d. Insert it in the clip on the lanyard if you want to wear the lanyard around your neck or use the clip to keep it stable on your clothing. Otherwise, you will hold the Marker in your hand while teaching and moving around the classroom.

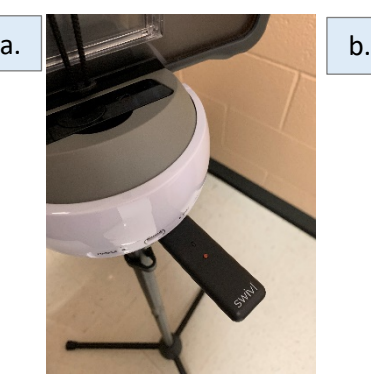

Marker in charging slot

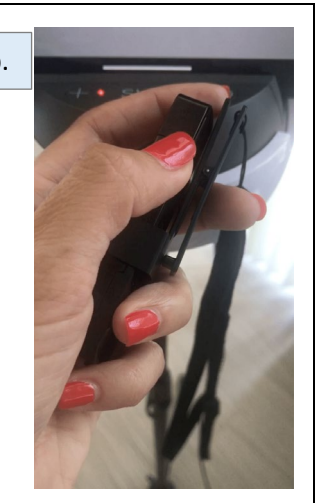

Power button on marker

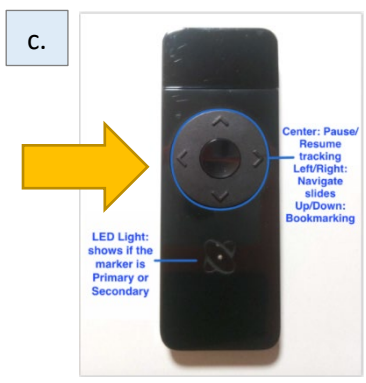

Middle Button/Pause

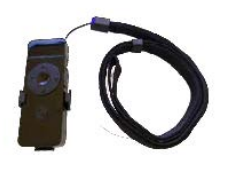

d.

Primary Marker in clip/ lanyard

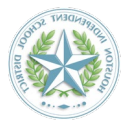

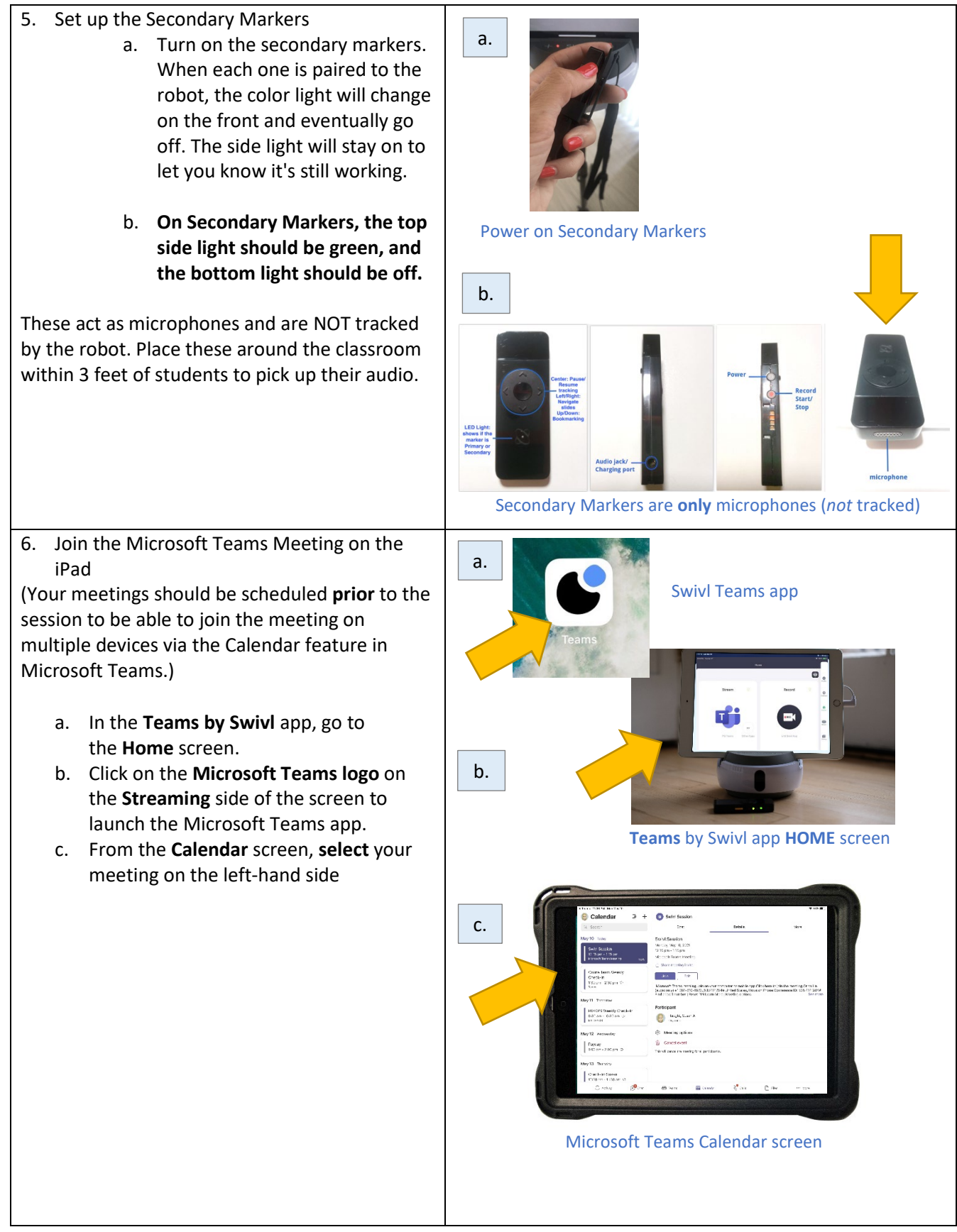

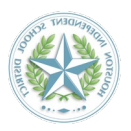

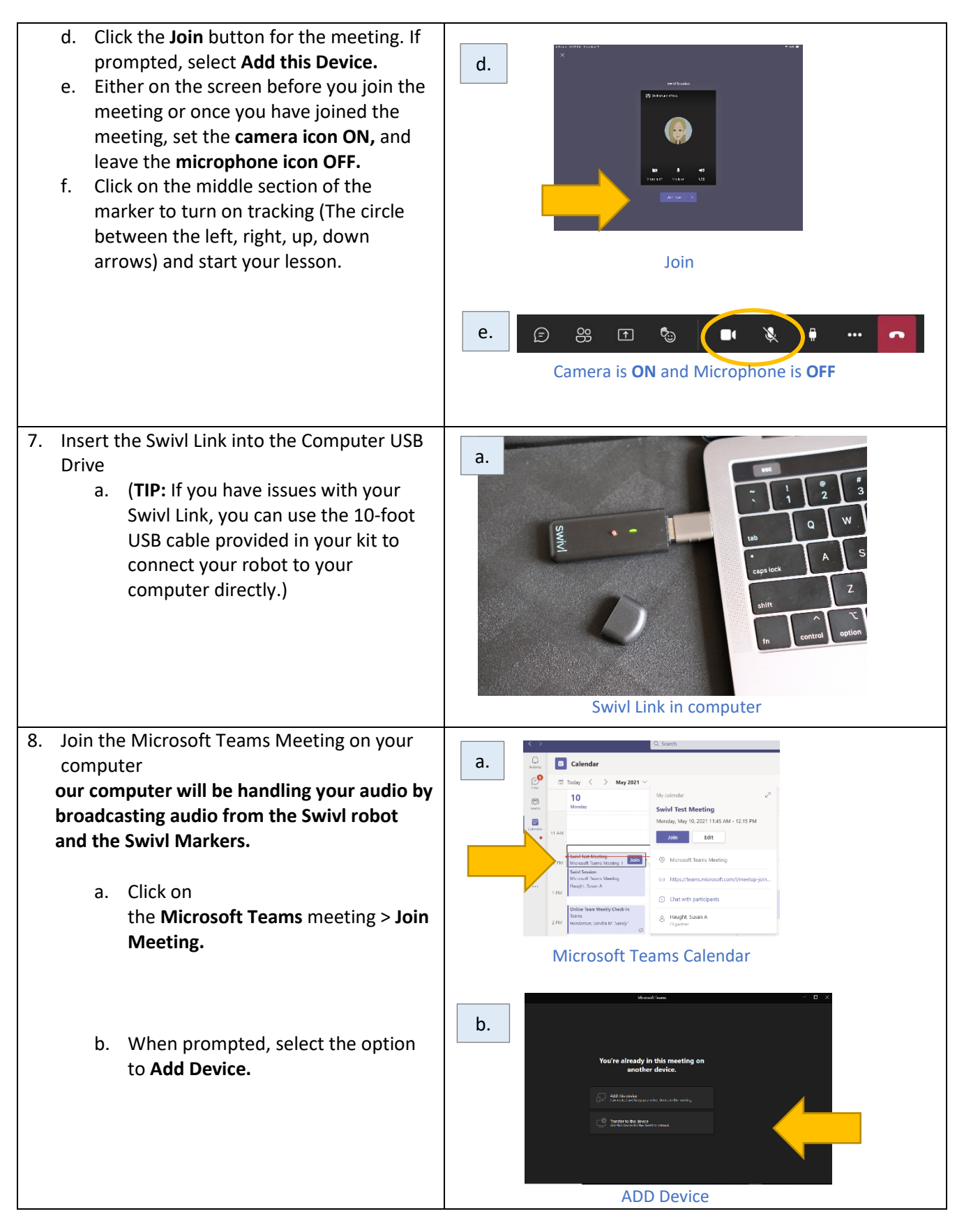

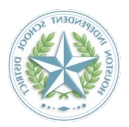

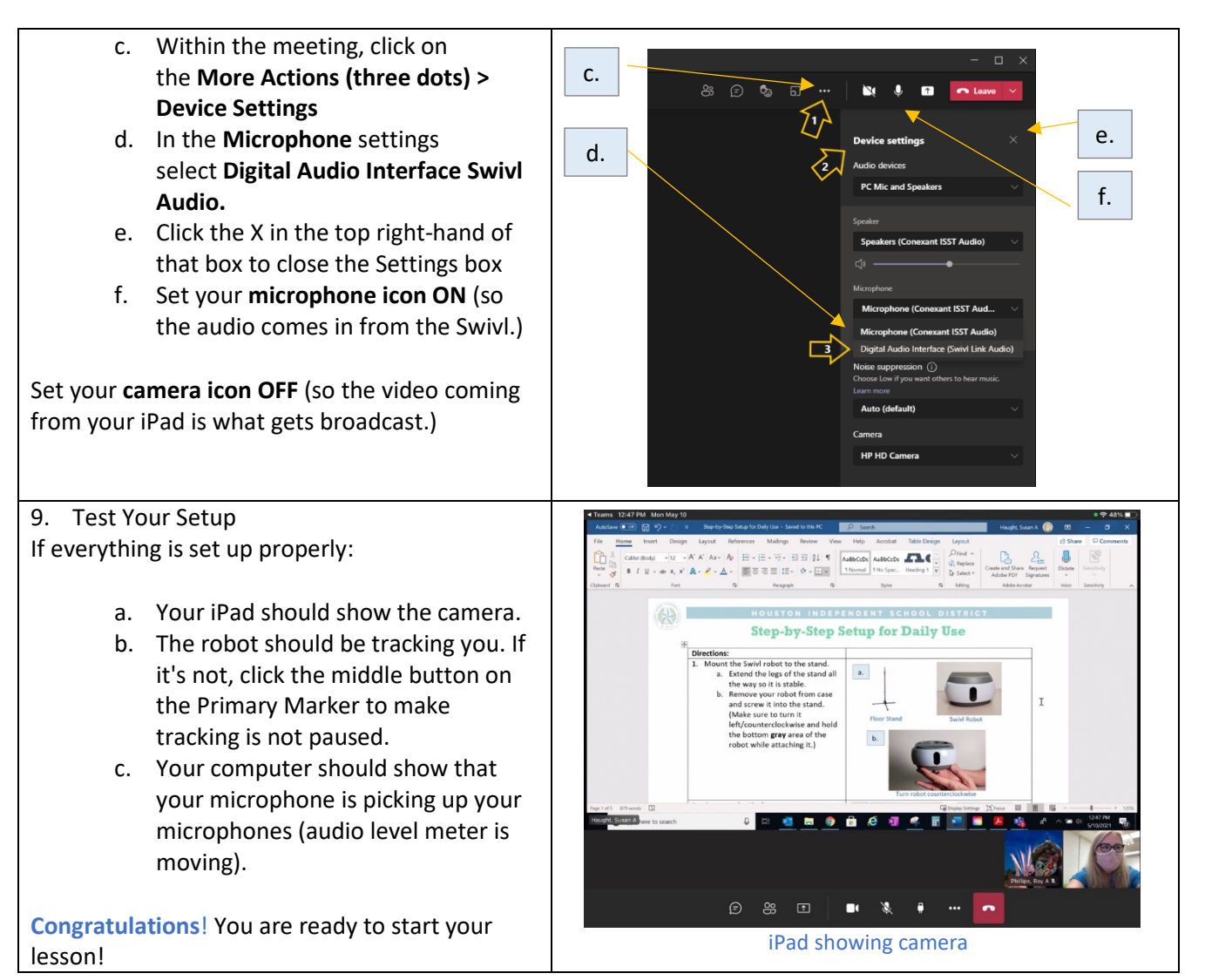